# 現在、注文が有効である各商品の証拠金情報を照会します

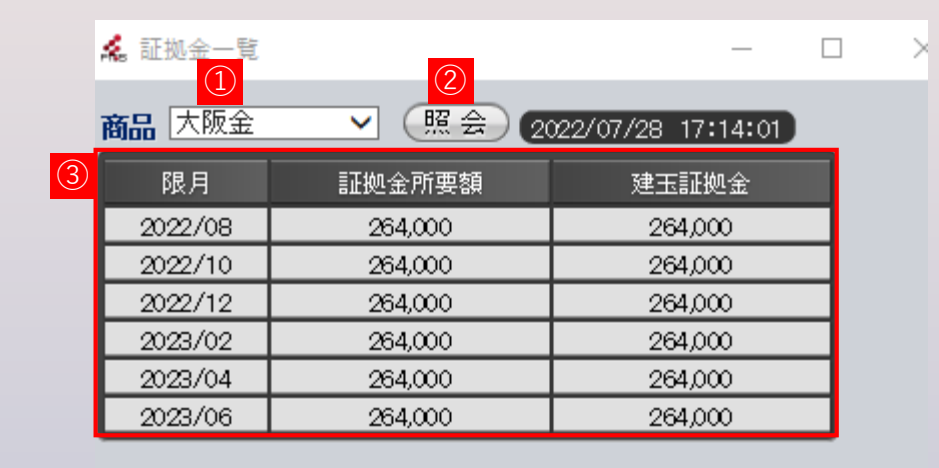

## 2022年7月28日現在

#### **① 商品**

表示を行う商品を選択します。

## **② 照会ボタン**

選択した商品の証拠金情報を取得します。

## **③ 証拠金情報**

選択した商品の現在の証拠金情報を限月ごとに表示します。

103